## **現在のルートを表示する**

設定したルート(出発地から目的地まで)を全画面に表示させて確認することができます。

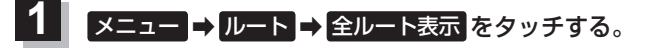

:全ルート画面が表示されます。

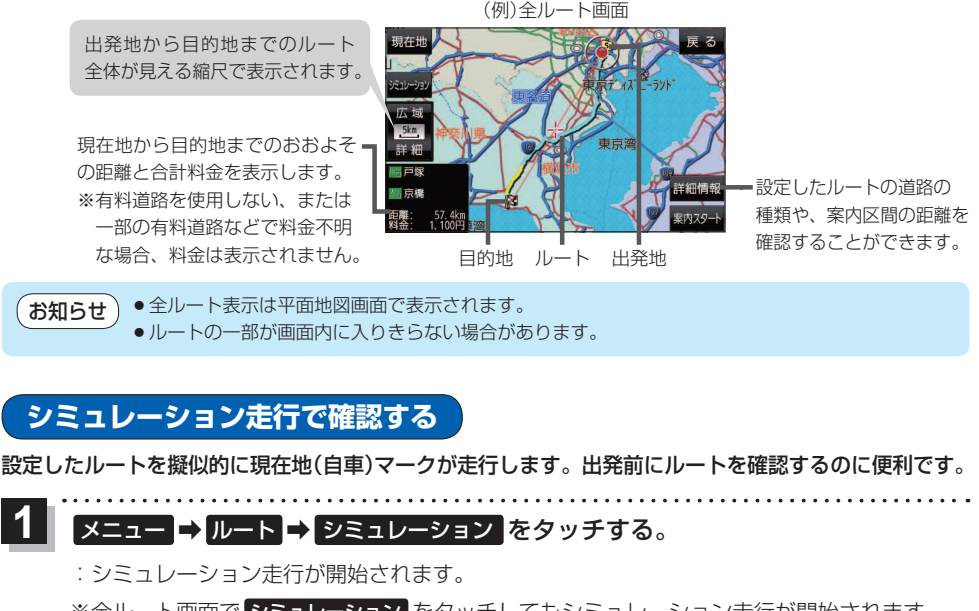

※全ルート画面で シミュレーション をタッチしてもシミュレーション走行が開始されます。

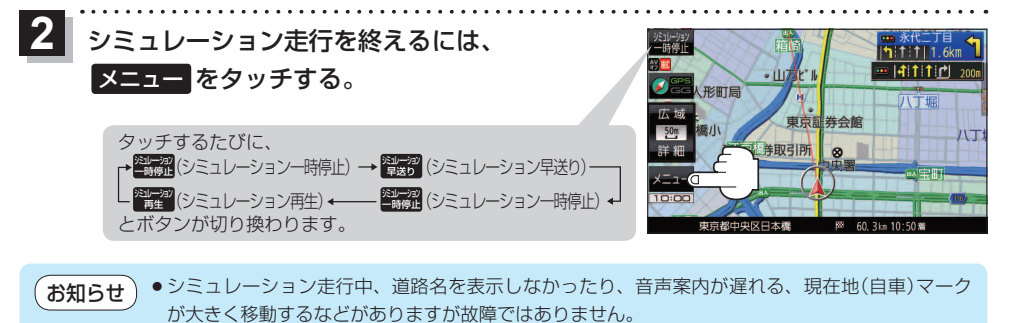

- ●シミュレーション走行中の動作は、実際のルート案内時の動作と異なります。(走行軌跡の表示など はしません。)
- シミュレーション早送り時は、音声案内や交差点拡大などはしません。

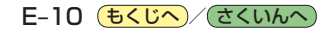